# **Know Your Oscilloscope**

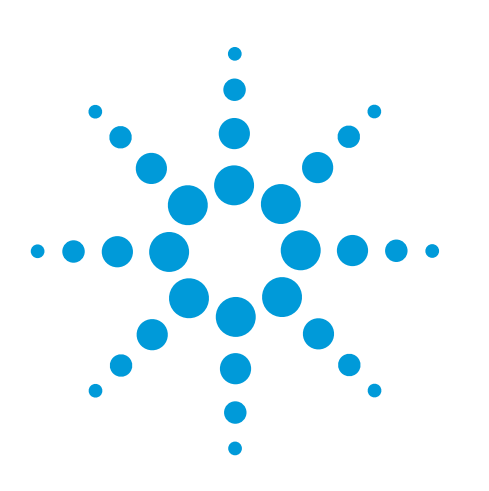

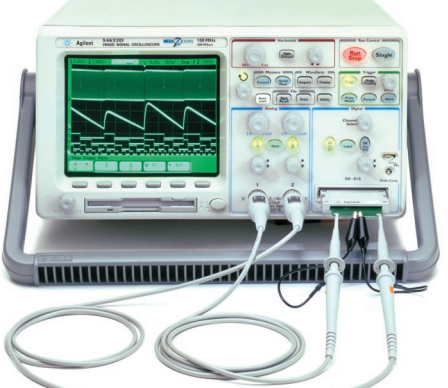

#### *Sharing Agilent's Resources with Engineering Educators*

**www.EducatorsCorner.com**

# **Overview**

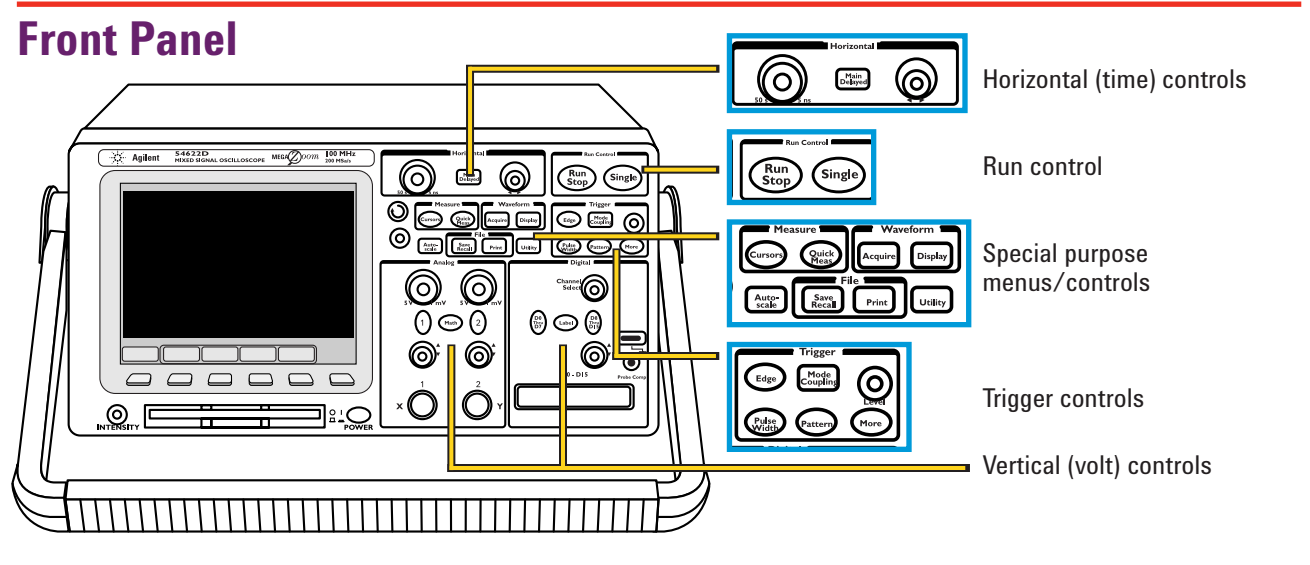

# **Rear Panel**

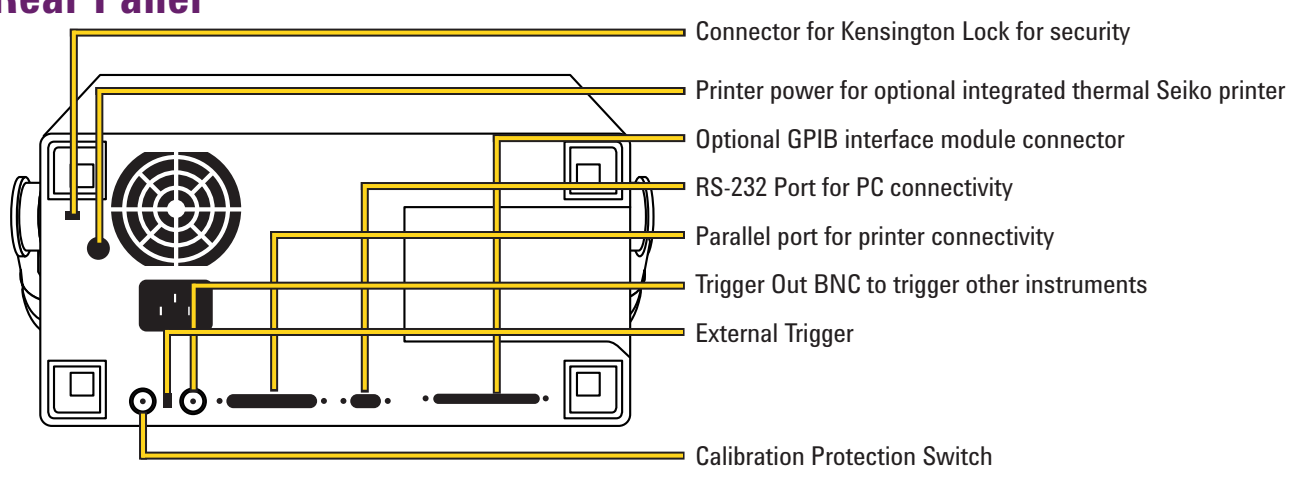

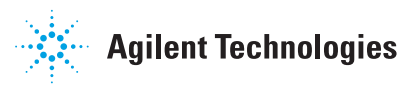

## **Hints**

The Digitizing Oscilloscope

- The BNC shield is at earth ground. Use only the probe TIP for measuring high voltages. "Floating" the BNC shield or connecting it to a high voltage could cause a safety hazard.
- Make sure probes are compensated.
- If you can't get the signal on screen:
	- Check probe connection
	- Touch: **SETUP**, Default Setup
	- Touch: **AUTOSCALE**
	- Check for offset (ground symbol). If offscale, adjust vertical sensitivity and position
	- Turn up signal brightness with intensity control

# **Digital Oscilloscope Block Diagram**

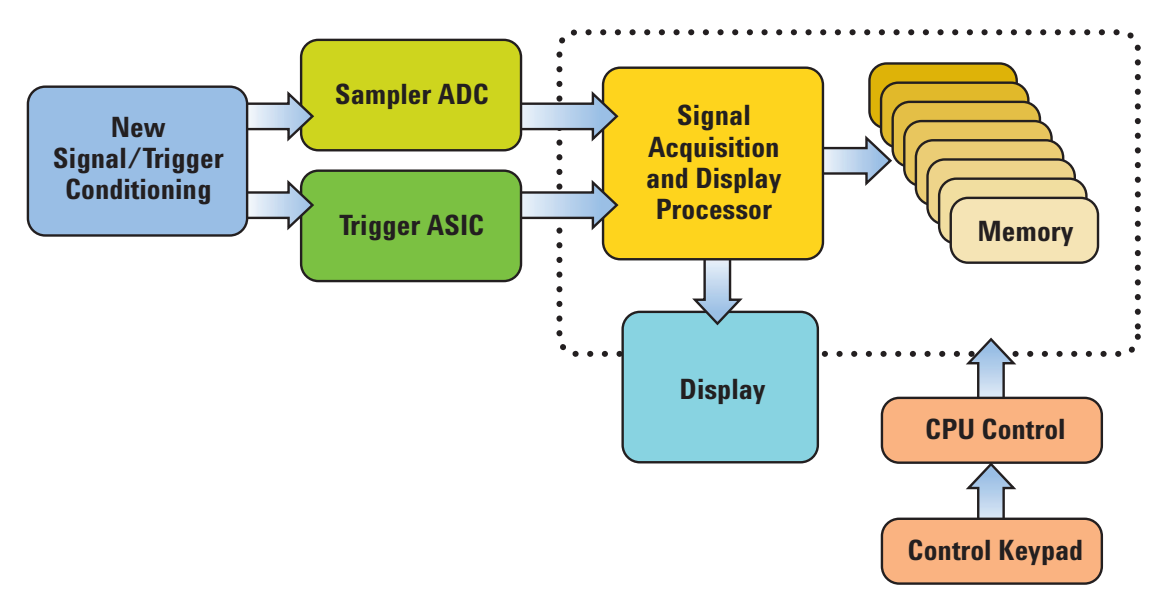

# **Getting Started**

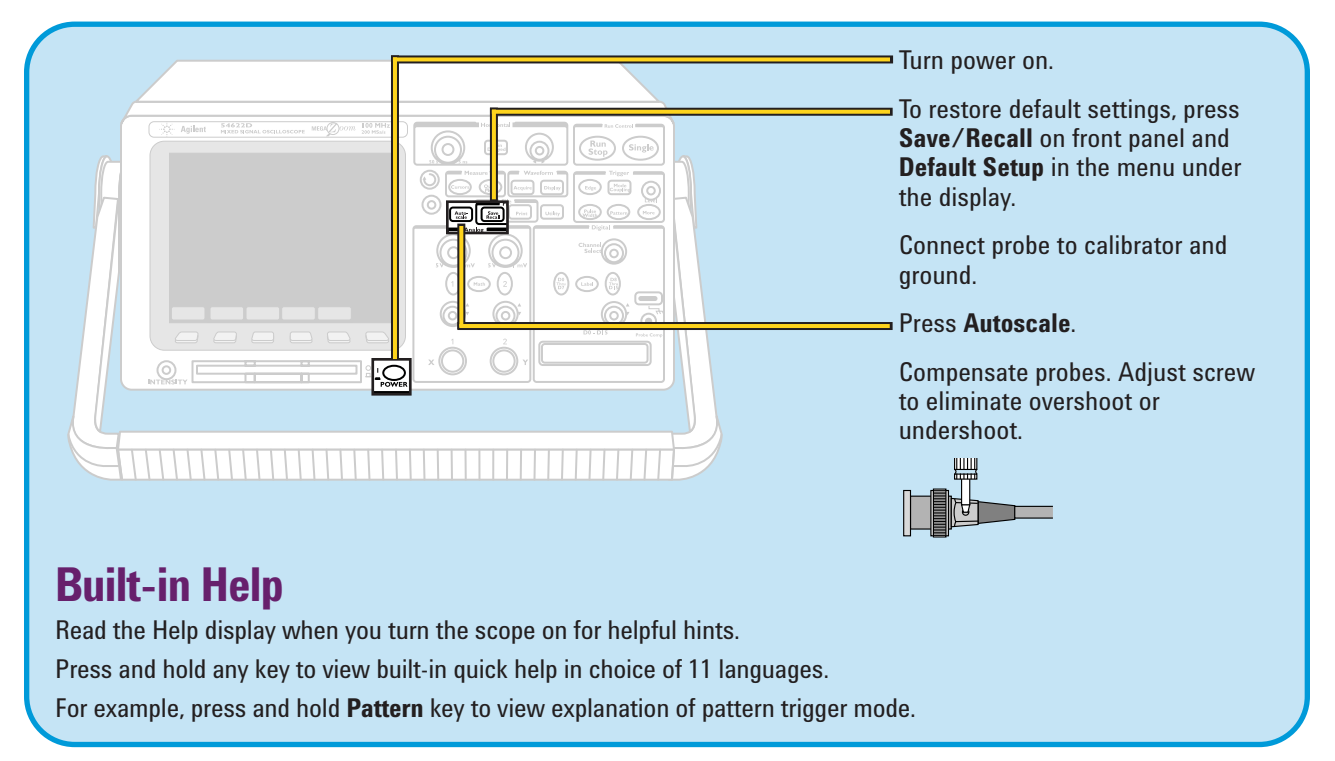

#### **Controls**

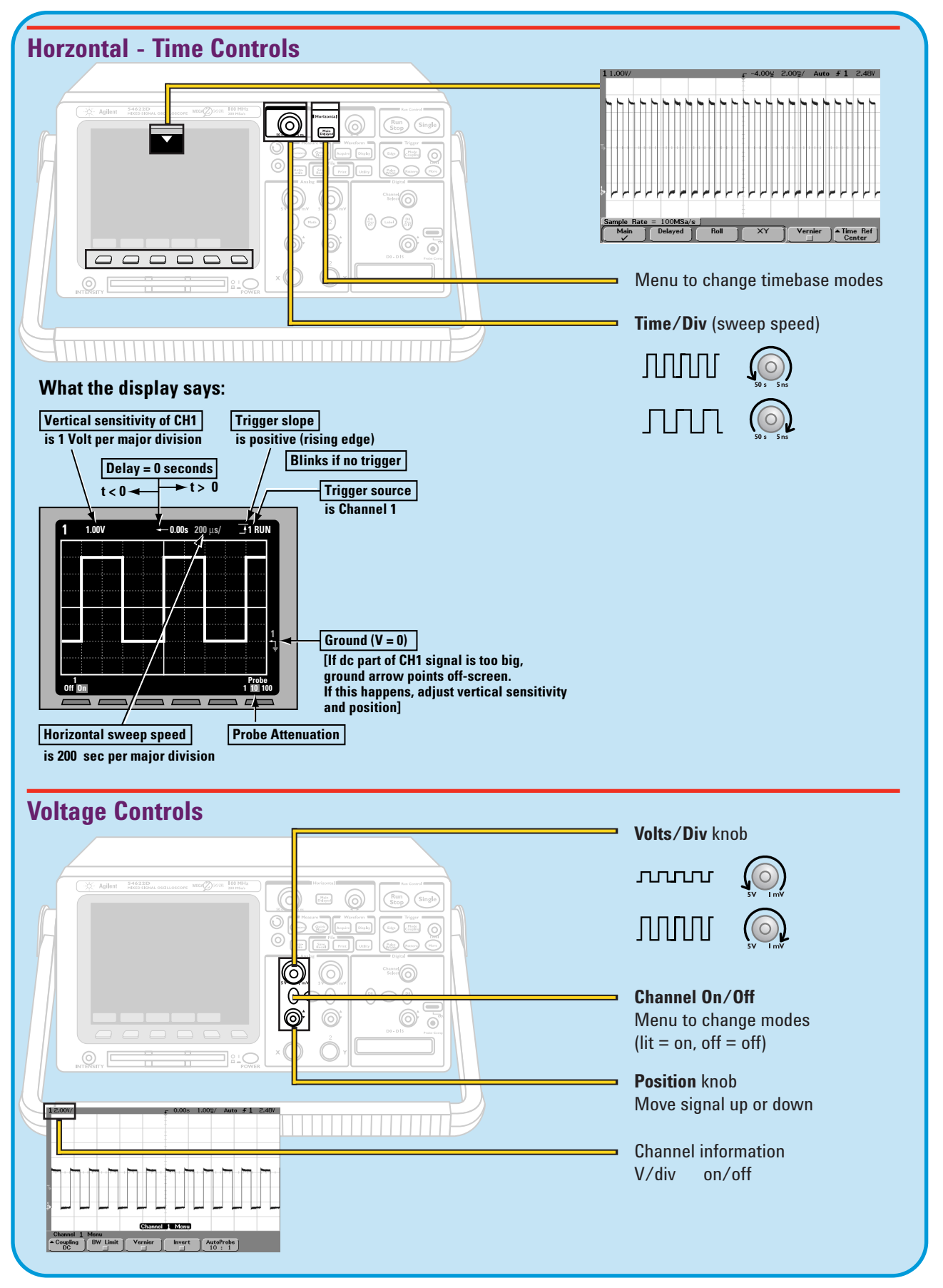

#### **Controls** *(continued)*

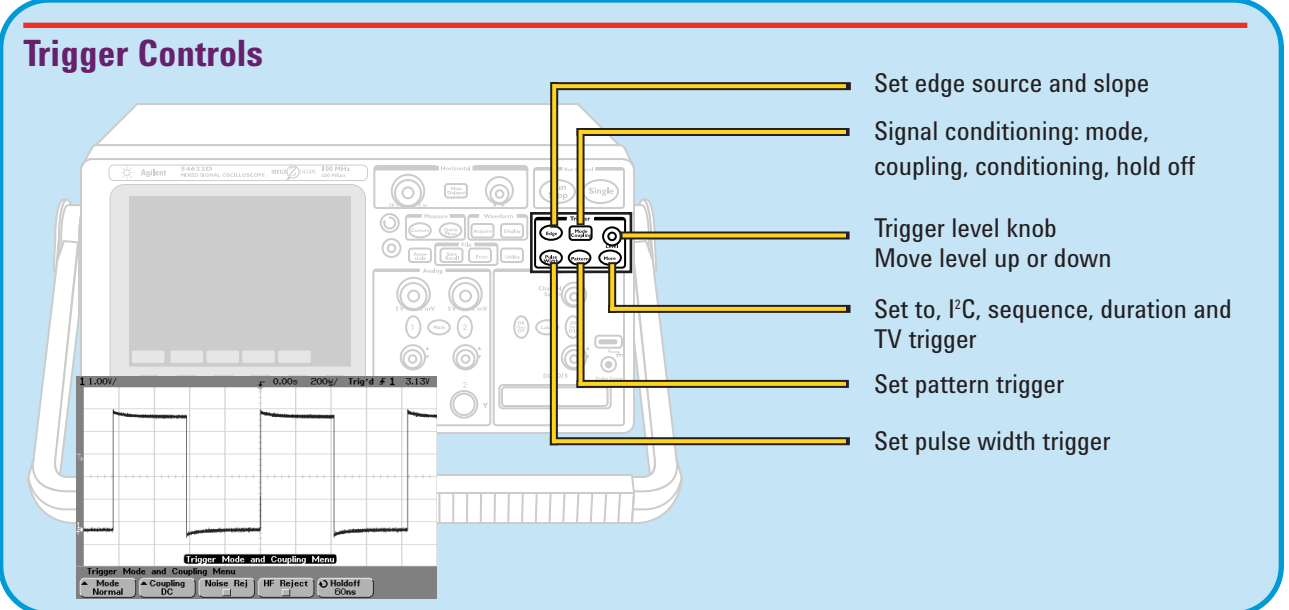

## **Display**

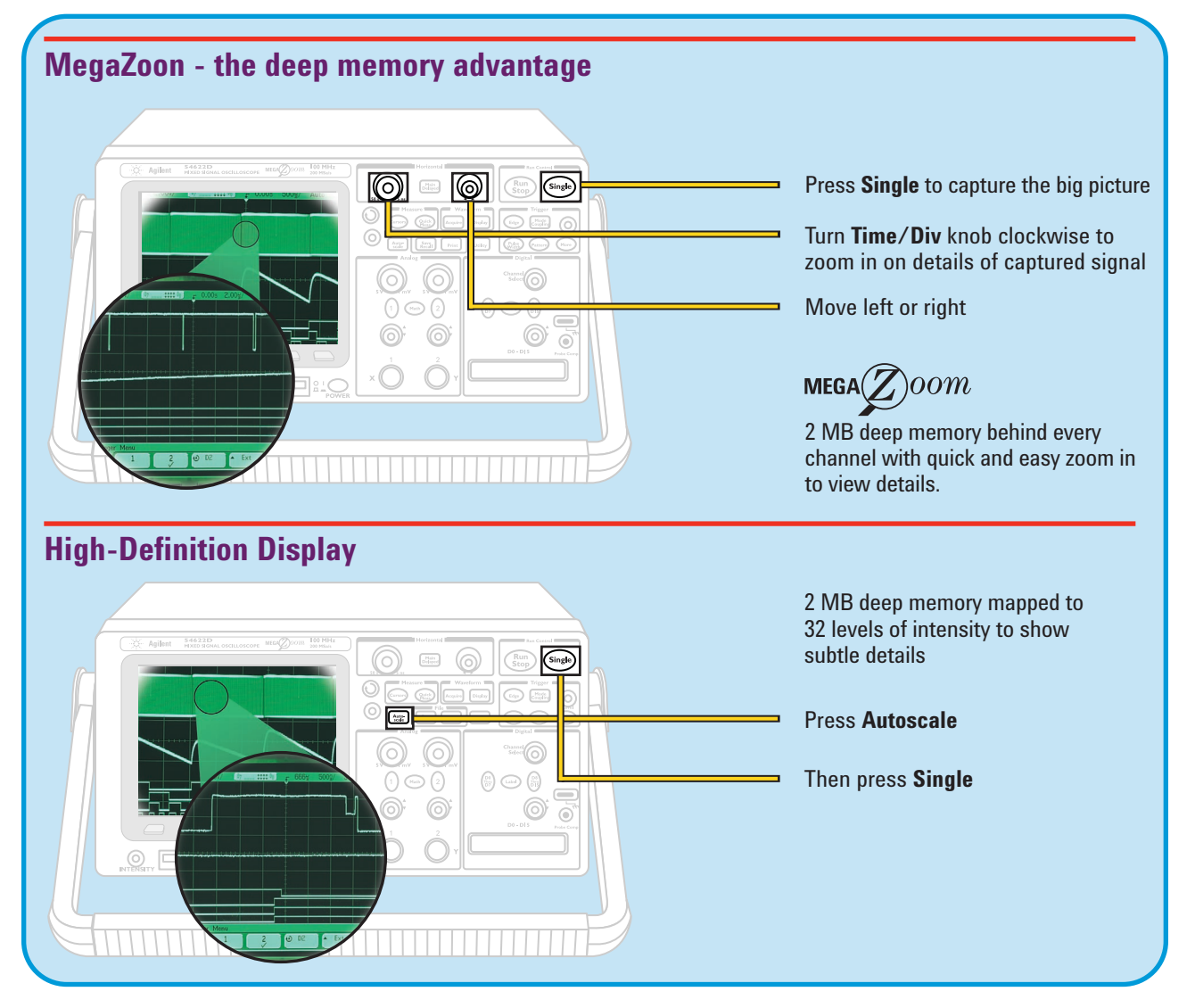

#### **Other Functions**

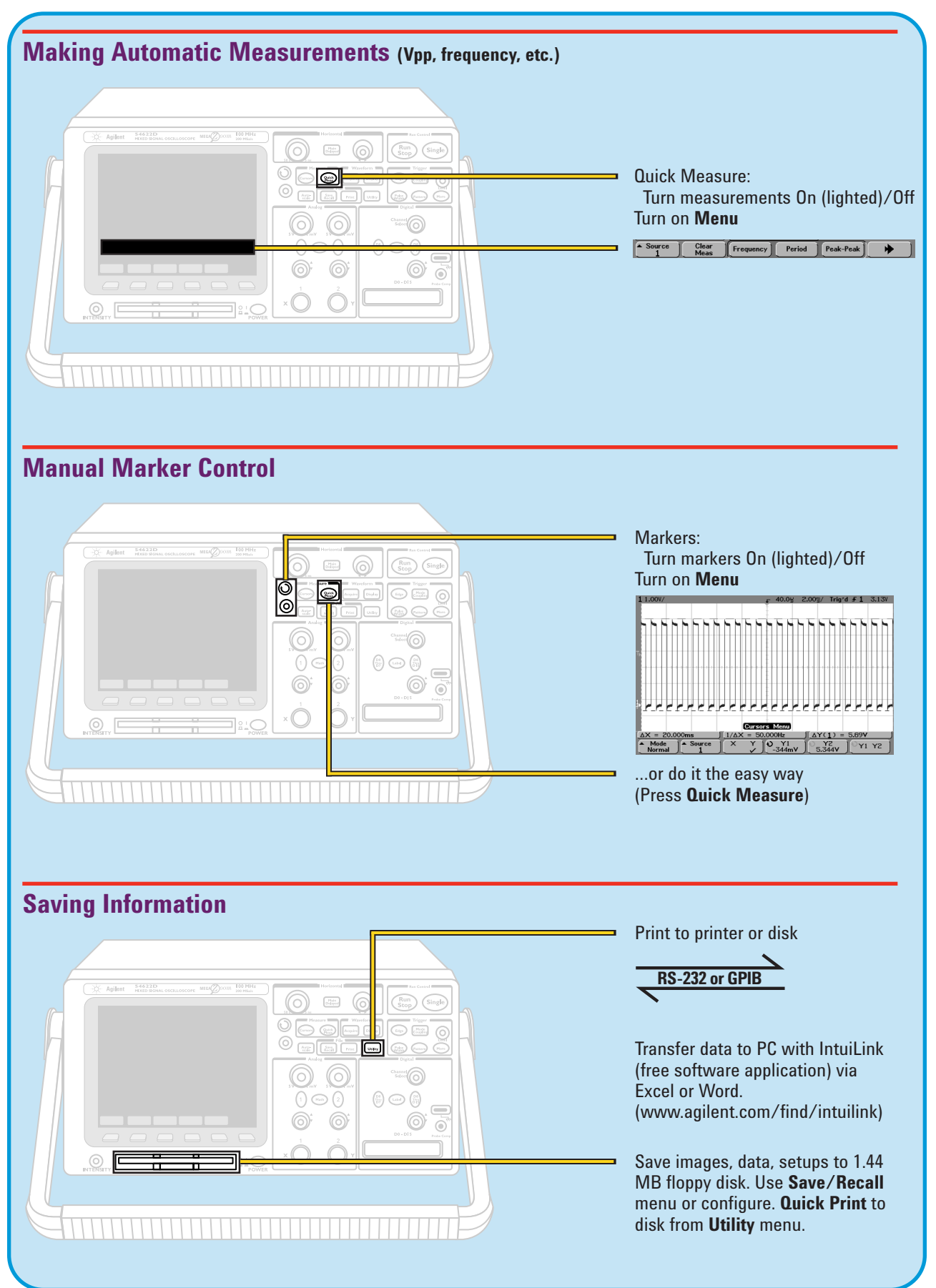

#### **Other Functions** *(continued)*

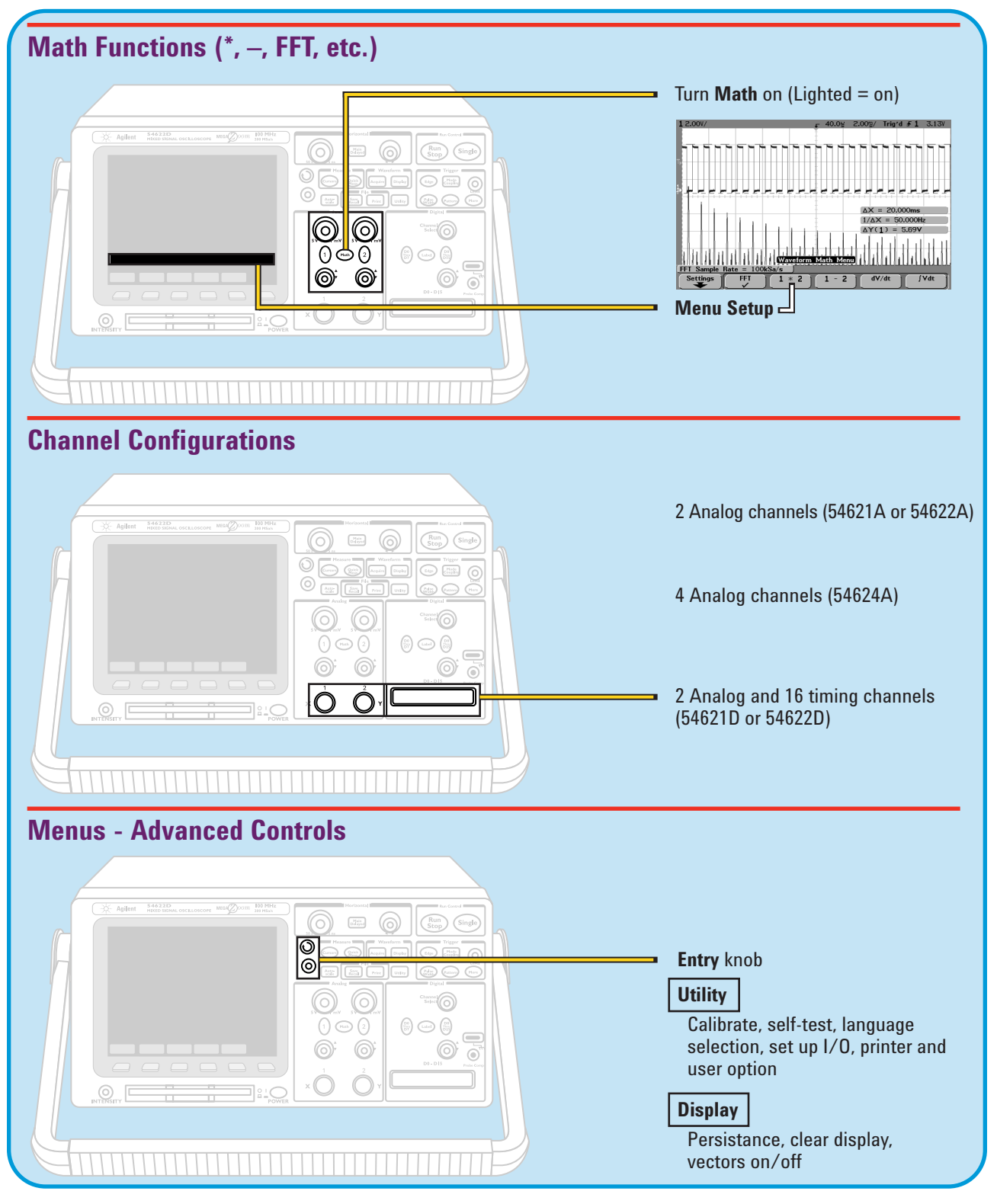

*Sharing Agilent's Resources with Engineering Educators*  **www.EducatorsCorner.com**

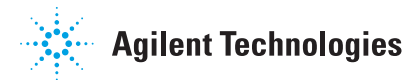